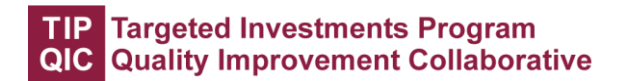

## How to Access Your Dashboards

Updated: March 5, 2021

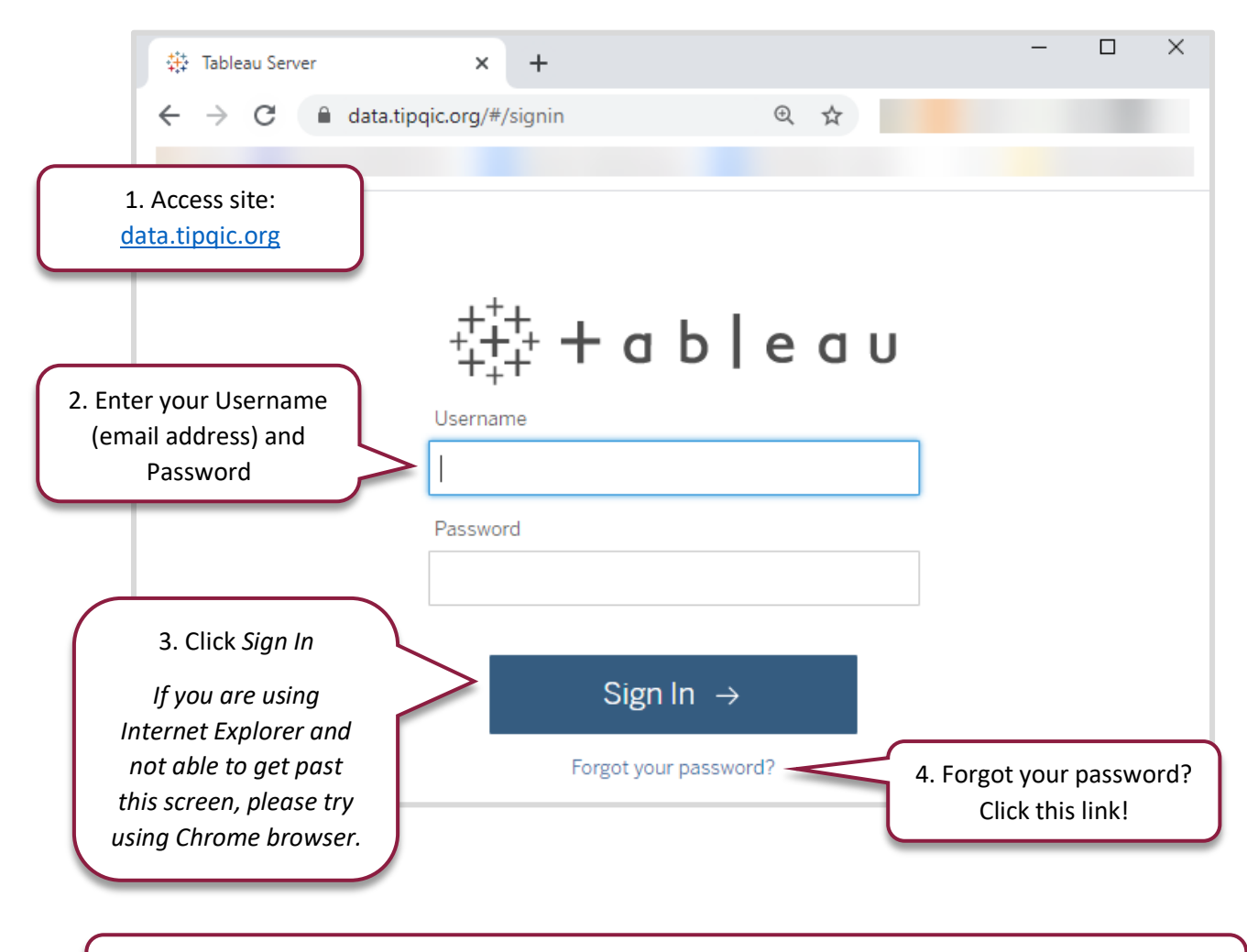

5. If it is your first time logging in, you will be prompted to change your password. Follow instructions to enter a new password.

## TIP Targeted Investments Program<br>QIC Quality Improvement Collaborative

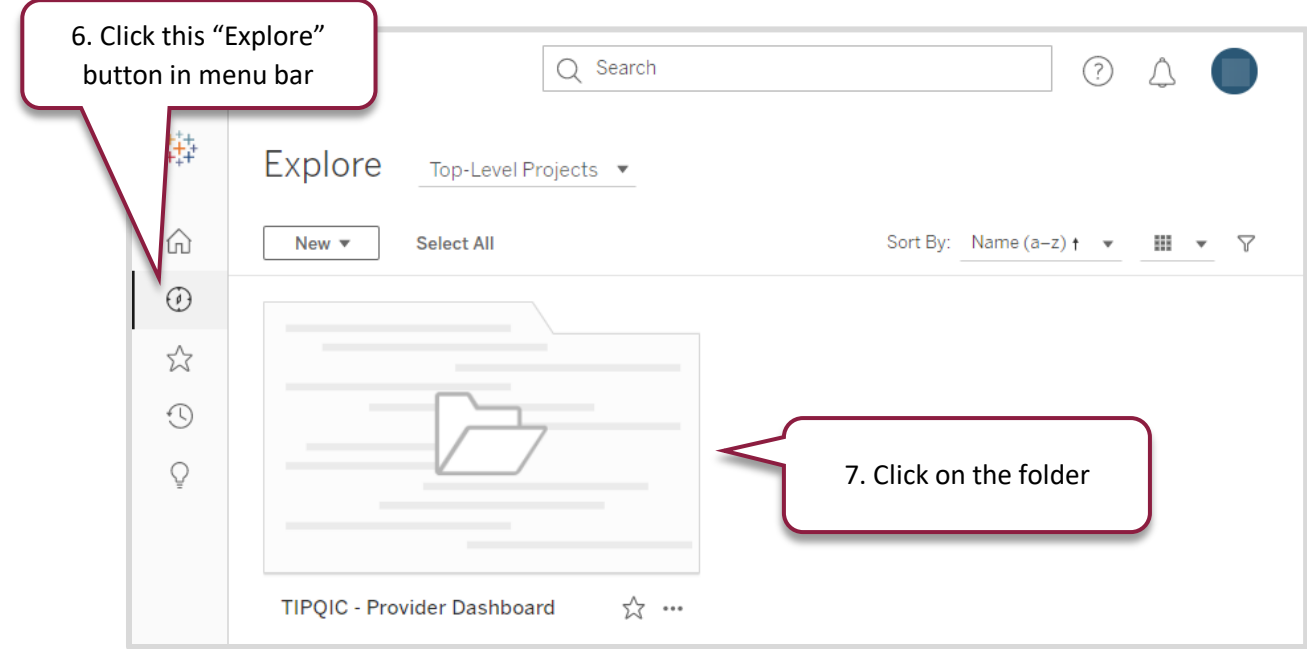

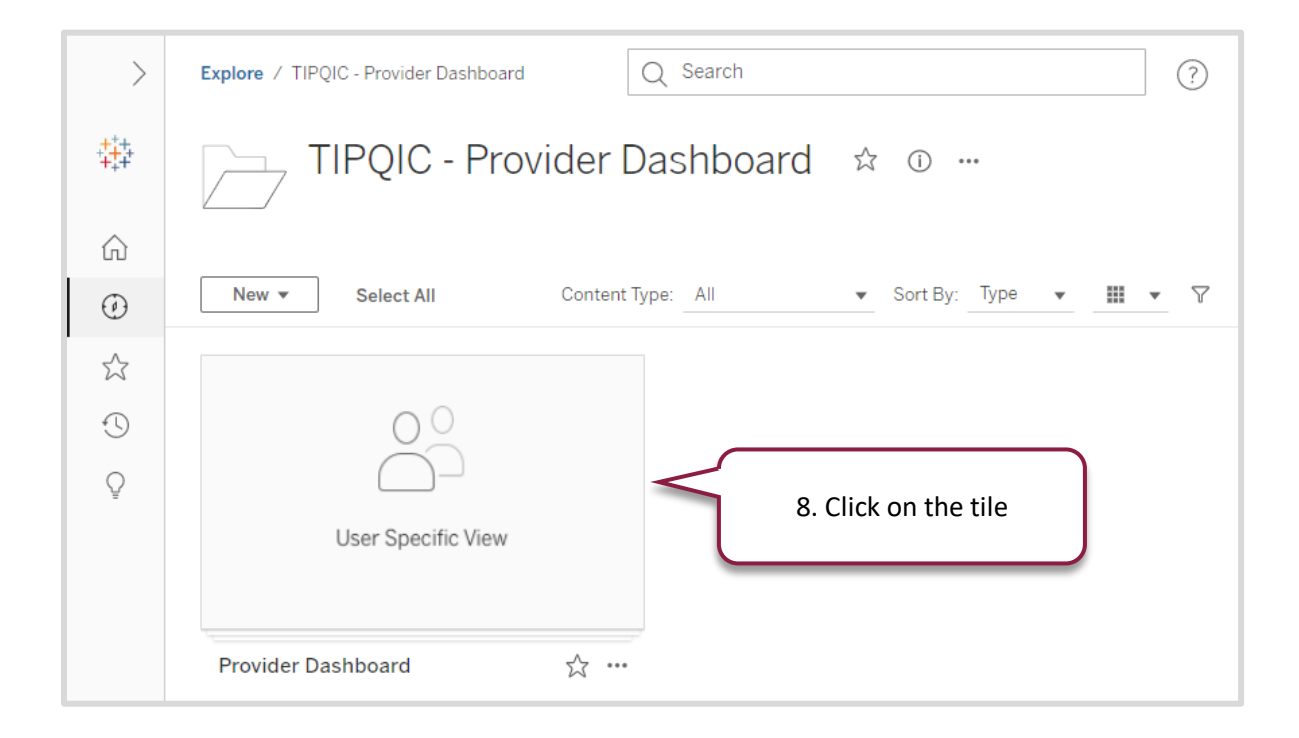

## TIP Targeted Investments Program<br>QIC Quality Improvement Collaborative

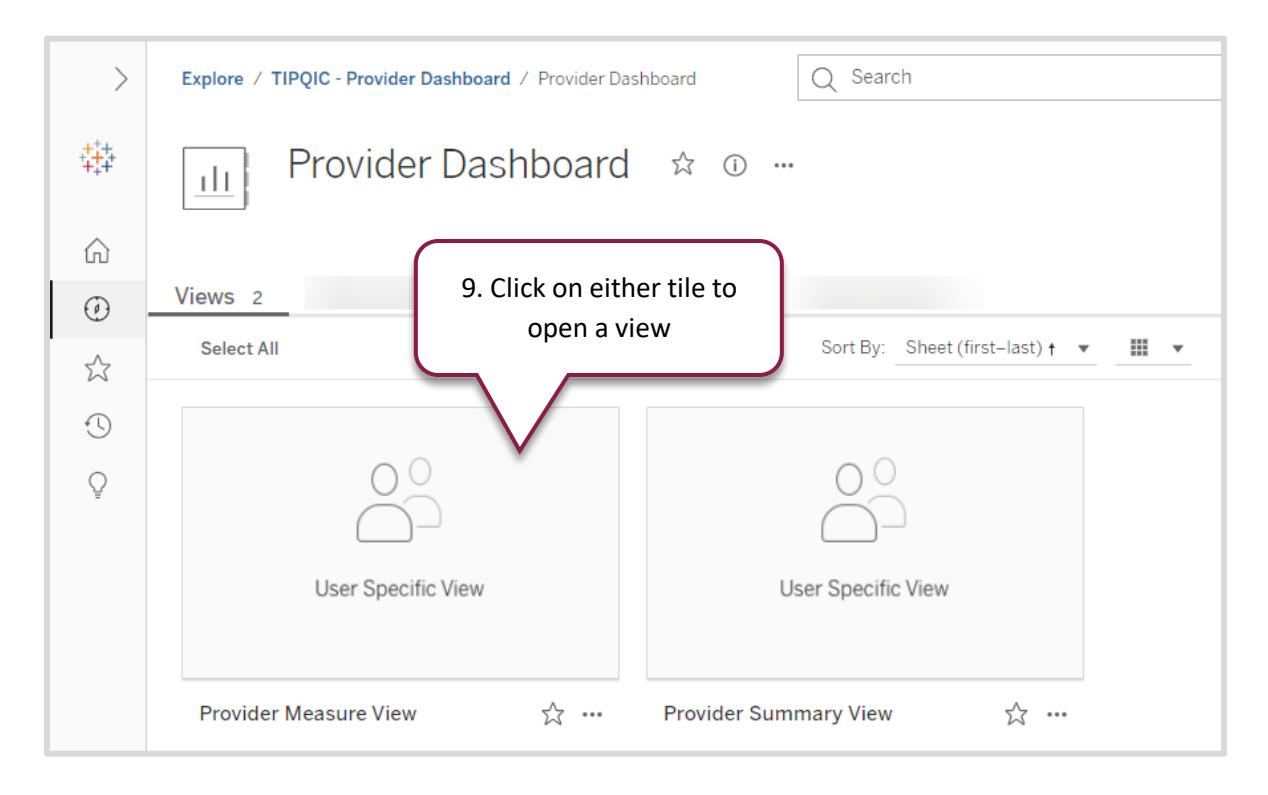

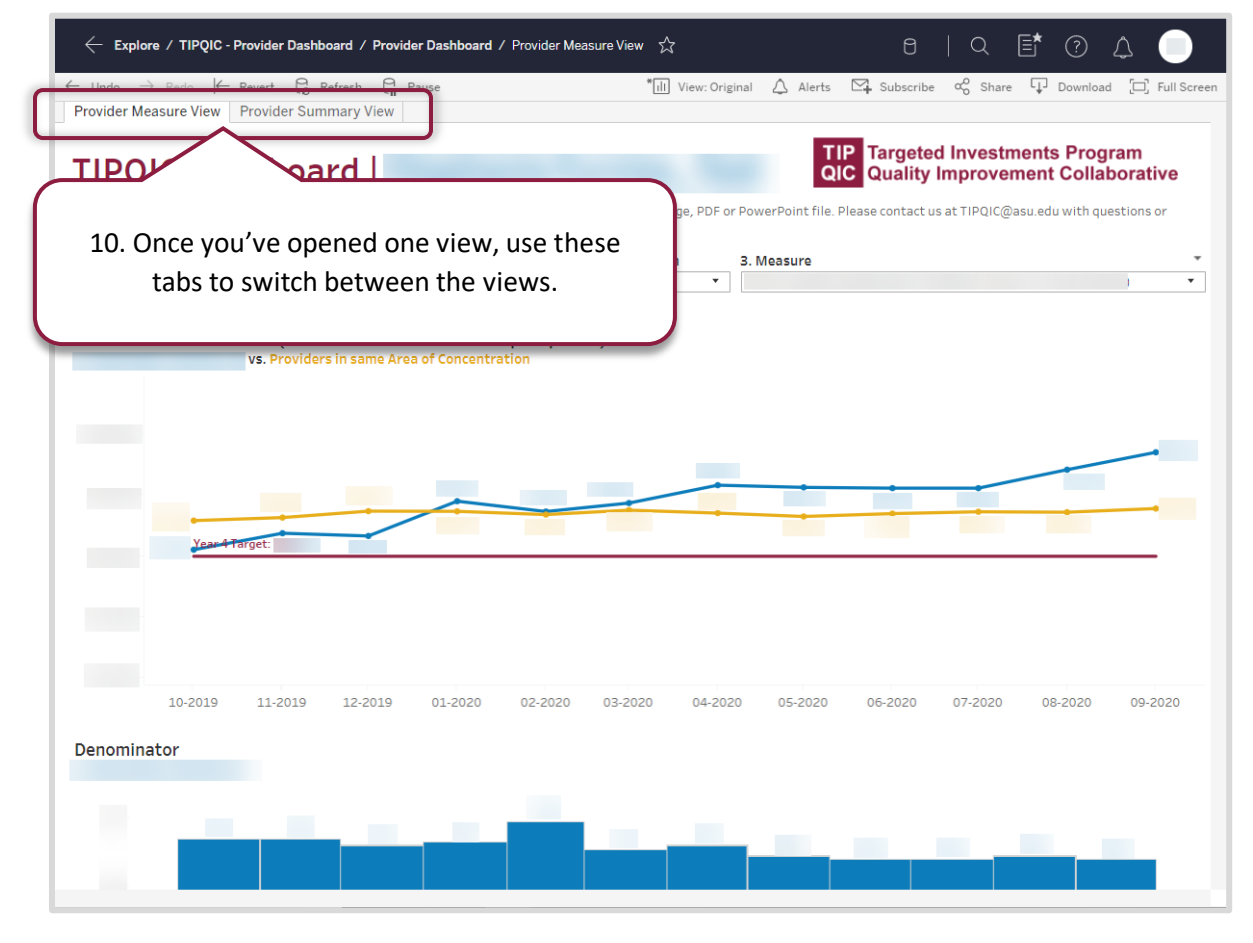

TIPQIC@asu.edu | www.TIPQIC.org 3 If you are not able to access your dashboard, please send a screen capture to [TIPQIC@asu.edu.](mailto:TIPQIC@asu.edu)